# **Adafruit DotStar Library Documentation**

*Release 1.0*

**Scott Shawcroft, Limor Fried Damien P. George**

**May 11, 2020**

## **Contents**

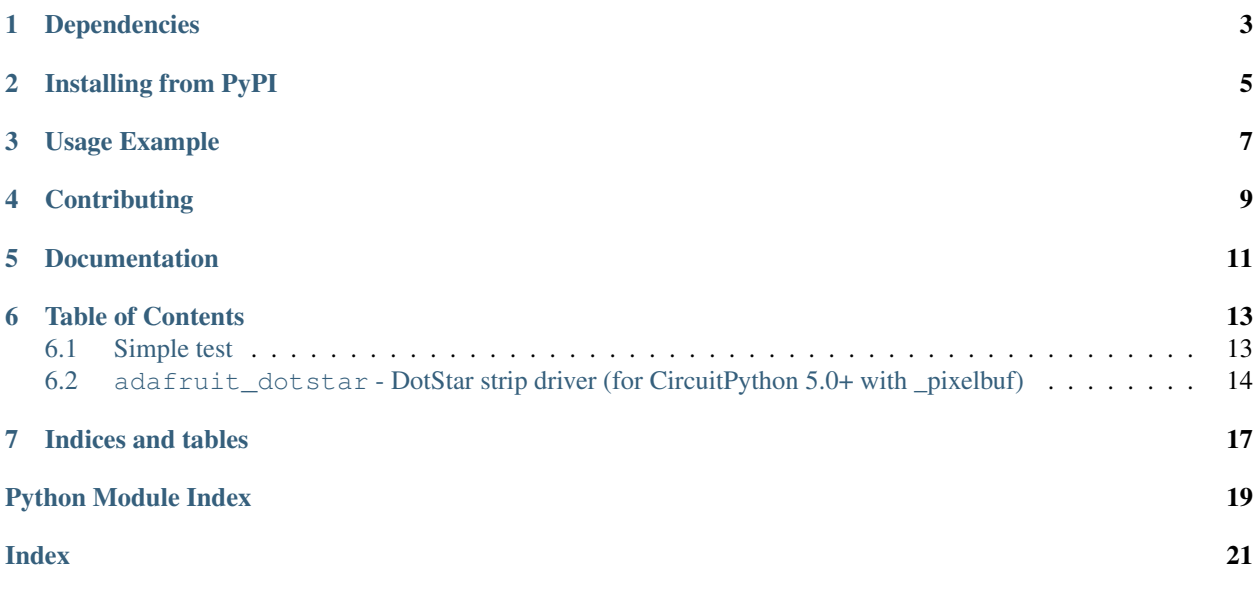

Higher level DotStar driver that presents the strip as a sequence. It is the same api as the [NeoPixel library.](https://github.com/adafruit/Adafruit_CircuitPython_NeoPixel)

Colors are stored as tuples by default. However, you can also use int hex syntax to set values similar to colors on the web. For example,  $0 \times 100000$  (#100000 on the web) is equivalent to  $(0 \times 10, 0, 0)$ .

If you send a tuple with 4 values, you can control the brightness value, which appears in DotStar but not NeoPixels. It should be a float. For example, (0xFF,0,0, 1.0) is the brightest red possible, (1,0,0,0.01) is the dimmest red possible.

Note: The int hex API represents the brightness of the white pixel when present by setting the RGB channels to identical values. For example, full white is 0xffffff but is actually (0xff, 0xff, 0xff) in the tuple syntax.

# Dependencies

<span id="page-6-0"></span>This driver depends on:

• [Adafruit CircuitPython](https://github.com/adafruit/circuitpython)

Please ensure all dependencies are available on the CircuitPython filesystem. This is easily achieved by downloading [the Adafruit library and driver bundle.](https://github.com/adafruit/Adafruit_CircuitPython_Bundle)

### Installing from PyPI

<span id="page-8-0"></span>On supported GNU/Linux systems like the Raspberry Pi, you can install the driver locally [from PyPI.](https://pypi.org/project/adafruit-circuitpython-dotstar/) To install for current user:

pip3 install adafruit-circuitpython-dotstar

To install system-wide (this may be required in some cases):

sudo pip3 install adafruit-circuitpython-dotstar

To install in a virtual environment in your current project:

```
mkdir project-name && cd project-name
python3 -m venv .env
source .env/bin/activate
pip3 install adafruit-circuitpython-dotstar
```
Usage Example

<span id="page-10-0"></span>This example demonstrates the library with the single built-in DotStar on the [Trinket M0](https://www.adafruit.com/product/3500) and [Gemma M0.](https://www.adafruit.com/product/3501)

**import board import adafruit\_dotstar** pixels = adafruit\_dotstar.DotStar(board.APA102\_SCK, board.APA102\_MOSI, 1)  $pixels[0] = (10, 0, 0)$ 

# **Contributing**

<span id="page-12-0"></span>Contributions are welcome! Please read our [Code of Conduct](https://github.com/adafruit/Adafruit_CircuitPython_NeoPixel/blob/master/CODE_OF_CONDUCT.md) before contributing to help this project stay welcoming.

Documentation

<span id="page-14-0"></span>For information on building library documentation, please check out [this guide.](https://learn.adafruit.com/creating-and-sharing-a-circuitpython-library/sharing-our-docs-on-readthedocs#sphinx-5-1)

### Table of Contents

### <span id="page-16-1"></span><span id="page-16-0"></span>**6.1 Simple test**

Ensure your device works with this simple test.

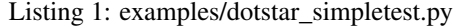

```
1 import time
2 import random
3 import board
4 import adafruit_dotstar as dotstar
5
6 # On-board DotStar for boards including Gemma, Trinket, and ItsyBitsy
7 \text{ dots} = \text{dotstar.DotStar}(\text{board, APA102, SCK, board, APA102, MOSI, 1, brightness=0.2})8
9 # Using a DotStar Digital LED Strip with 30 LEDs connected to hardware SPI
10 # dots = dotstar.DotStar(board.SCK, board.MOSI, 30, brightness=0.2)
11
12 # Using a DotStar Digital LED Strip with 30 LEDs connected to digital pins
13 # dots = dotstar. DotStar(board. D6, board. D5, 30, brightness=0.2)
14
15
16 # HELPERS
\vert \theta \vert \neq a random color 0 \rightarrow 19218 def random_color():
19 return random.randrange(0, 7) * 32
20
21
22 # MAIN LOOP
23 n_dots = len(dots)
24 while True:
25 # Fill each dot with a random color
\frac{1}{26} for dot in range(n_dots):
27 dots[dot] = (random_color(), random_color(), random_color())
```
(continues on next page)

<span id="page-17-3"></span>28

<span id="page-17-2"></span><sup>29</sup> time.sleep(0.25)

### <span id="page-17-0"></span>**6.2 adafruit\_dotstar - DotStar strip driver (for CircuitPython 5.0+** with pixelbuf)

• Author(s): Damien P. George, Limor Fried, Scott Shawcroft & Roy Hooper

adafruit\_dotstar.**BGR = 'PBGR'** Blue Green Red

adafruit\_dotstar.**BRG = 'PBRG'** Blue Red Green

**class** adafruit\_dotstar.**DotStar**(*clock*, *data*, *n*, *\**, *brightness=1.0*, *auto\_write=True*, *pixel\_order='PBGR'*, *baudrate=4000000*)

A sequence of dotstars.

#### **Parameters**

- **clock**  $(P \text{in})$  The pin to output dotstar clock on.
- **data**  $(P \text{in})$  The pin to output dotstar data on.
- **n**  $(int)$  $(int)$  $(int)$  The number of dotstars in the chain
- **brightness** (*[float](https://docs.python.org/3.4/library/functions.html#float)*) Brightness of the pixels between 0.0 and 1.0
- **auto** write  $(bool)$  $(bool)$  $(bool)$  True if the dotstars should immediately change when set. If False, [show](#page-17-1) must be called explicitly.
- **pixel\_order** ([str](https://docs.python.org/3.4/library/stdtypes.html#str)) Set the pixel order on the strip different strips implement this differently. If you send red, and it looks blue or green on the strip, modify this! It should be one of the values above.
- **baudrate** ([int](https://docs.python.org/3.4/library/functions.html#int)) Desired clock rate if using hardware SPI (ignored if using 'soft' SPI). This is only a recommendation; the actual clock rate may be slightly different depending on what the system hardware can provide.

Example for Gemma M0:

```
import adafruit_dotstar
import time
from board import *
RED = 0 \times 100000with adafruit_dotstar.DotStar(APA102_SCK, APA102_MOSI, 1) as pixels:
    pixels[0] = RED
    time.sleep(2)
```
<span id="page-17-1"></span>**show**()

Shows the new colors on the dotstars themselves if they haven't already been autowritten.

The colors may or may not be showing after this function returns because it may be done asynchronously.

**fill**(*color*)

Colors all dotstars the given \*color\*.

(continued from previous page)

### <span id="page-18-0"></span>**brightness** Overall brightness of all dotstars (0 to 1.0) **deinit**() Blank out the DotStars and release the resources. **n** The number of dotstars in the chain (read-only) adafruit\_dotstar.**GBR = 'PGBR'** Green Blue Red adafruit\_dotstar.**GRB = 'PGRB'** Green Red Blue adafruit\_dotstar.**RBG = 'PRBG'** Red Blue Green adafruit\_dotstar.**RGB = 'PRGB'** Red Green Blue

Indices and tables

- <span id="page-20-0"></span>• genindex
- modindex
- search

Python Module Index

<span id="page-22-0"></span>a

adafruit\_dotstar, [14](#page-17-2)

### Index

# <span id="page-24-0"></span>A

adafruit\_dotstar (*module*), [14](#page-17-3)

### B

BGR (*in module adafruit\_dotstar*), [14](#page-17-3) BRG (*in module adafruit\_dotstar*), [14](#page-17-3) brightness (*adafruit\_dotstar.DotStar attribute*), [14](#page-17-3)

## D

deinit() (*adafruit\_dotstar.DotStar method*), [15](#page-18-0) DotStar (*class in adafruit\_dotstar*), [14](#page-17-3)

# F

fill() (*adafruit\_dotstar.DotStar method*), [14](#page-17-3)

# G

GBR (*in module adafruit\_dotstar*), [15](#page-18-0) GRB (*in module adafruit\_dotstar*), [15](#page-18-0)

## N

n (*adafruit\_dotstar.DotStar attribute*), [15](#page-18-0)

## R

RBG (*in module adafruit\_dotstar*), [15](#page-18-0) RGB (*in module adafruit\_dotstar*), [15](#page-18-0)

# S

show() (*adafruit\_dotstar.DotStar method*), [14](#page-17-3)